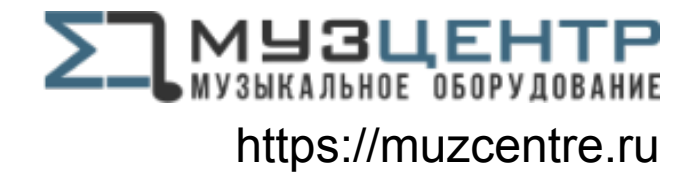

# Руководство пользователя

# Цифровой сигнальный процессор CSP-4.8

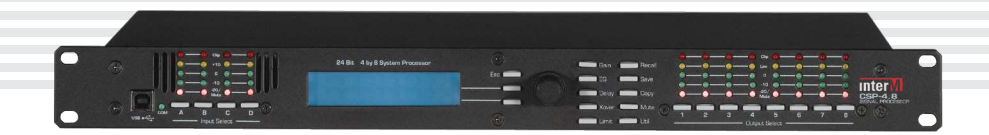

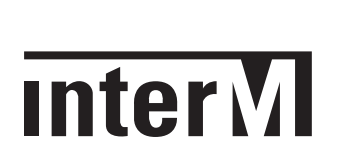

# Содержание

I

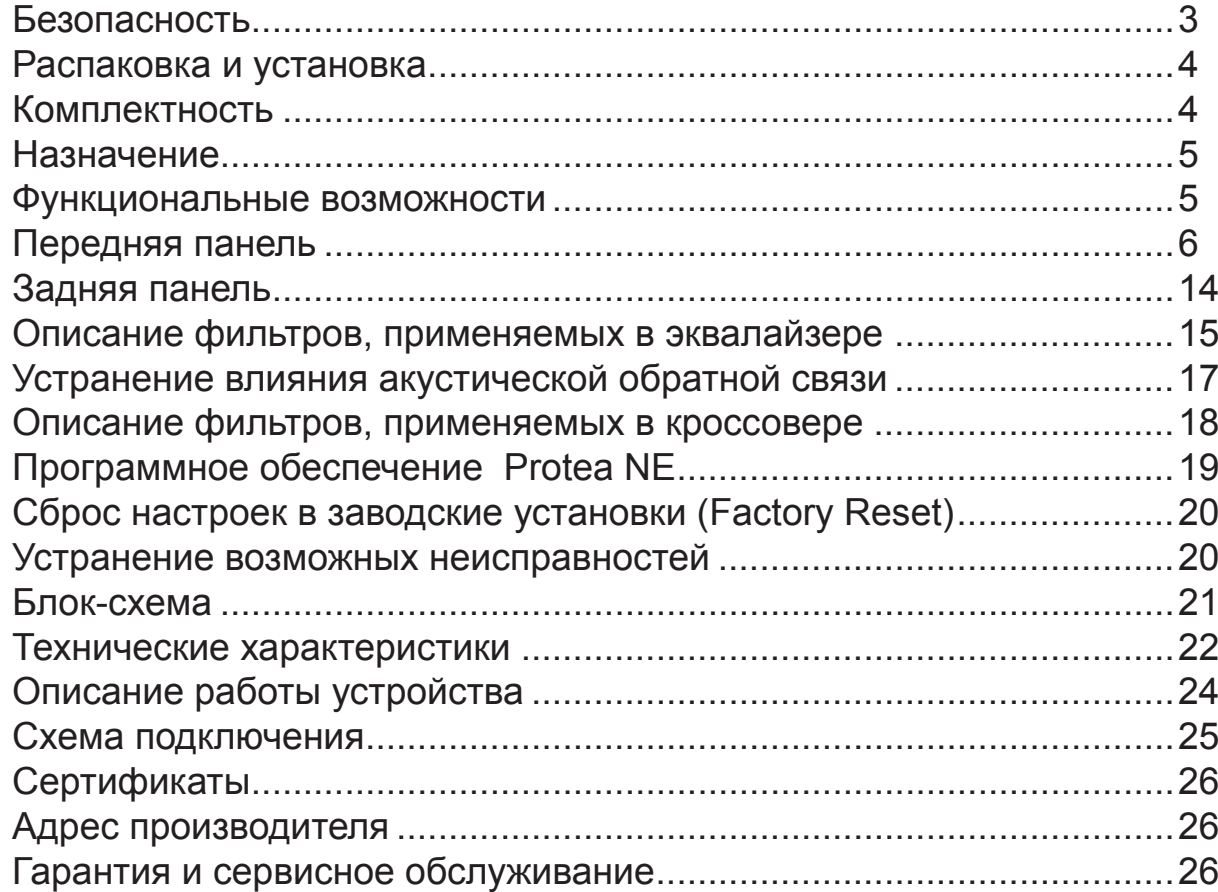

## Безопасность

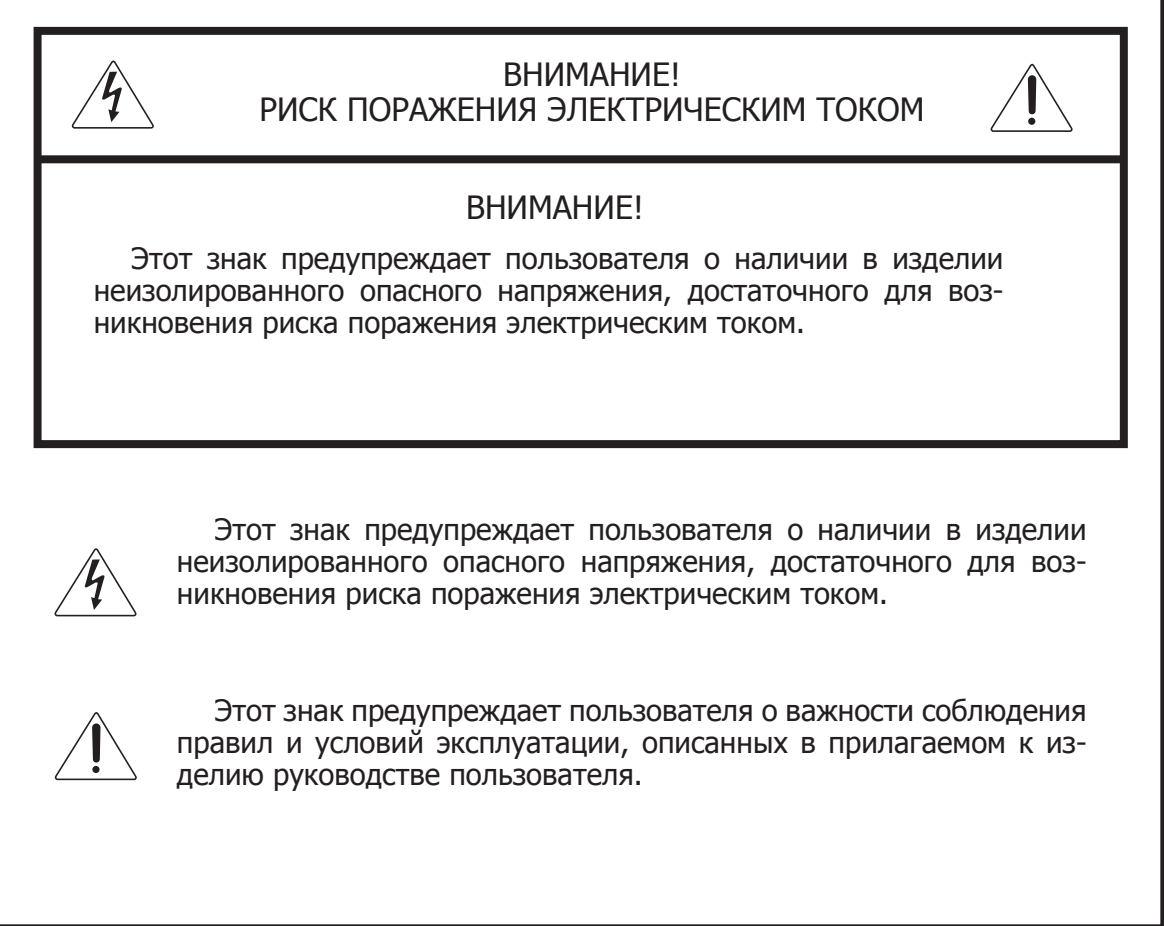

## Распаковка и установка

Установка и обслуживание в работе изделия не вызовут у Вас затруднений. Для ознакомления со всеми функциональными возможностями, а также для правильной установки и подключения устройства внимательно прочитайте настоящее руководство пользователя.

Аккуратно распакуйте изделие, не выбрасывайте коробку и другие упаковочные материалы. Они могут понадобиться, если Вам потребуется транспортировать устройство или обратиться в службу сервиса.

Использование устройства в условиях высокого уровня температуры, запыленности, влажности или вибрации может привести к изменению его характеристик или снижению срока эксплуатации.

#### **Для обеспечения надежной и долговременной работы изделия:**

- 1. Внимательно прочитайте настоящее руководство пользователя.
- 2. Сохраните руководство пользователя.
- 3. Соблюдайте требования безопасности.
- Выполняйте все инструкции настоящего руководства пользователя. 4.
- 5. Не устанавливайте изделие около воды.
- 6. Протирайте изделие только сухой тряпкой или салфеткой.
- 7. Не закрывайте вентиляционные отверстия устройства.
- 8. Не устанавливайте изделие возле источников тепла.
- 9. Обязательно заземляйте корпус изделия, если иное не оговорено производителем.
- Оберегайте от механического повреждения силовой кабель, а также разъемы и ро-10. зетки для подключения устройства к сети питания.
- 11. Используйте совместно с изделием только рекомендованные производителем аксессуары и приспособления.
- Отключайте изделие от сети питания, если оно не используется в течение длитель-12. ного периода.
- Для технического обслуживания и ремонта обращайтесь только в сервисные центры 13. представителей производителя. Сервисное обслуживание требуется в случаях неисправности, механического повреждения изделия или силового кабеля, попадания внутрь жидкости или посторонних металлических предметов.

## Комплектность

- 1. Цифровой сигнальный процессор CSP-4.8
- 2. Компакт-диск с установочным пакетом Protea NE
- 3. Кабель USB-A USB-B, длина 1,8 м
- 4. Руководство пользователя
- 5. Картонная упаковка.

## Назначение

Цифровой сигнальный процессор CSP-4.8 предназначен для профессиональной высококачественной обработки и коммутации аудиосигналов.

### Функциональные возможности

**• Четыре входа/восемь выходов**

**• Функции цифровой обработки сигнала (усилитель, эквалайзер, линия задержки, кроссовер, компрессор, лимитер, матрица)**

**• Схема на основе 24-битного аналого-цифрового преобразователя DELTA-SIGMA с частотой дискретизации 48 кГц и 128-кратной передискретизацией**

**• Двухстрочный ЖК-дисплей на передней панели, до 20-ти символов в каждой строке**

**• Управление и контроль с передней панели или с компьютера через интерфейс USB**

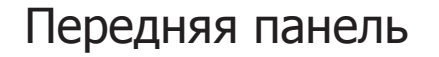

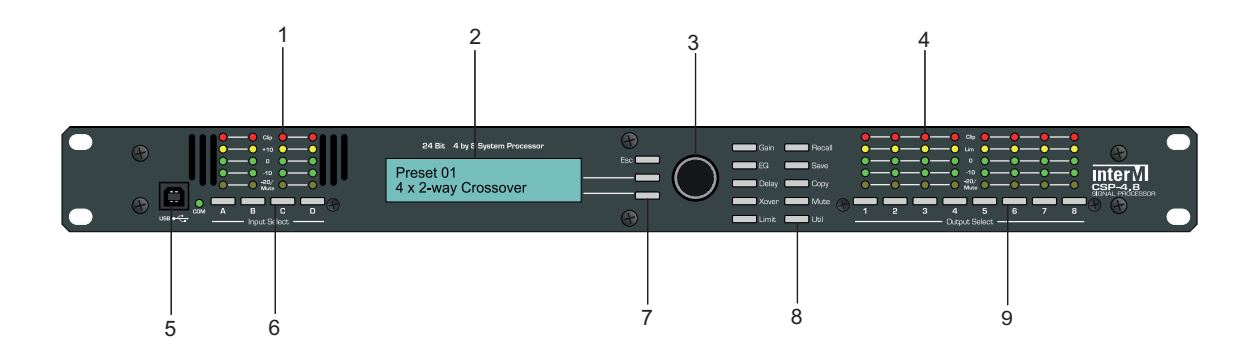

#### **1. Светодиодные индикаторы уровней входных сигналов**

Каждому из 4-х входов соответствует столбец из пяти светодиодов для отображения текущего уровня звука по данному входу. Индикатор уровня «-20» — двухцветный. Красное свечение данного светодиода свидетельствует об отключении данного входа (Mute). Уровень «0» по умолчанию соответствует 0 дБ (0,775 В). По желанию его можно откорректировать через меню Util до значения + 4 дБ (1,228 В).

#### **2. Панель ЖКИ**

2-х строчный ЖК-дисплей отображать текстовую информацию, необходимую для настройки и управления устройством.

#### **3. Вращающийся регулятор**

Все настройки устройства изменяются при помощи трех функциональных клавиш (7) и вращающегося регулятора.

Каждой из двух строк ЖК-дисплея соответствует своя функциональная клавиша. Для изменения параметра, отображаемого в данной строке, нажмите функциональную клавишу, расположенную напротив этой строки. Мигающий курсор указывает, что выбран текущий параметр. Значение параметра изменяется при помощи вращающегося регулятора.

Функциональная клавиша Esc позволяет вернуться на верхний уровень.

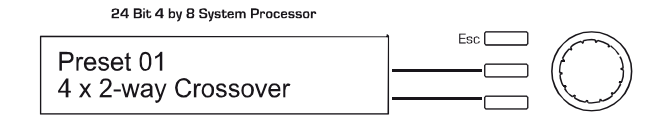

#### **4. Светодиодные индикаторы уровней выходных сигналов**

Каждому из 8-и выходов соответствует столбец из пяти светодиодов для отображения текущего уровня звука по данному выходу. Индикатор уровня «-20» — двухцветный. Красное свечение данного светодиода свидетельствует об отключении данного выхода (Mute). Уровень «0» по умолчанию соответствует 0 дБ (0,775 В). По желанию, его можно откорректировать через меню Util до значения + 4 дБ (1,228 В).

#### **5. Разъем интерфейса USB для подключения компьютера**

Вход USB-А используется для подключения к ПК. Имеет приоритет по сравнению с USB- портом на задней панели.

#### **6. Кнопки селектора входных каналов**

CSP-4.8 имеет 4 входа для подключения источников аудиосигнала. Сигнал с каждого входа обрабатывается независимо и может направляться на один или несколько выходов.

Кнопки A, B, C, D позволяют выбрать номер входа для настройки его параметров (коэффициента передачи, эквалайзера, задержки и приглушения).

#### **7. Функциональные кнопки**

См. описание по вращающемуся регулятору (3).

#### **8. Кнопки выбора режимов цифровой обработки**

#### **8.1. Кнопка Gain**

Кнопка Gain позволяет изменять коэффициент передачи входных/выходных цепей в интервале от -40 дБ до  $+12$  дБ с шагом 0,1 дБ.

Меню настройки коэффициента передачи выходного канала также позволяет выбрать, какие входные сигналы будут микшироваться для формирования выбранного выходного канала. Кроме того, в этом меню можно установить полярность выходного сигнала.

Любая комбинация входных сигналов может быть смикширована в любой выходной.

**Примечание**: Имейте в виду, что при смешивании двух стереосигналов на выходе будет результирующий сигнал, превышающий исходный на 6 дБ.

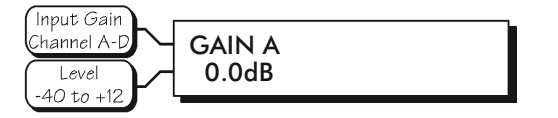

Информация на дисплее при настройке коэффициента передачи на входе

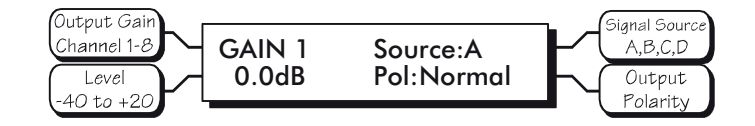

Информация на дисплее при настройке коэффициента передачи на выходе

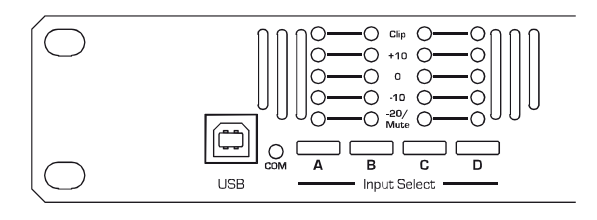

#### **8.2. Кнопка EQ**

Данная кнопка позволяет активизировать настройку эквалайзера.

Для каждого входа и выхода в сигнальном процессоре предусмотрены функции параметрического эквалайзера и полочных фильтров 1-го, 2-го порядка.

Каждый входной сигнал может быть отфильтрован с помощью 6 настраиваемых фильтров, а каждый выходной сигнал — с помощью 4 настраиваемых фильтров. Тип фильтра выбирается пользователем:

- полочный НЧ фильтр первого порядка (LS1),
- полочный НЧ фильтр второго порядка (LS2),
- полочный ВЧ фильтр первого порядка (HS1),
- полочный ВЧ фильтр второго порядка (HS2),
- параметрический (PEQ).

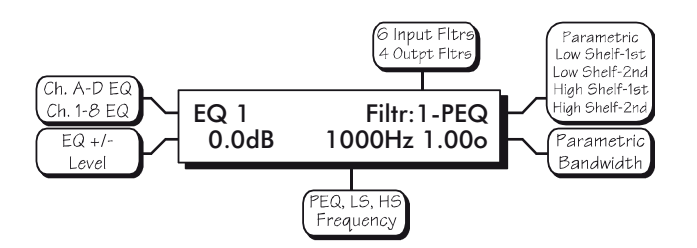

Информация на дисплее при настройке эквалайзера

#### **8.3. Кнопка Delay**

Для озвучивания больших площадей и достижения лучшего звукового покрытия устанавливается большое количество акустических систем. Звук распространяется с относительно небольшой скоростью (340 м/с). В разные точки озвучиваемого пространства звук от разных громкоговорителей приходит в разное время. Большая территория озвучиваемого пространства только способствует росту задержки. Это приводит к ухудшению звукового восприятия и, в частности, к потере разборчивости.

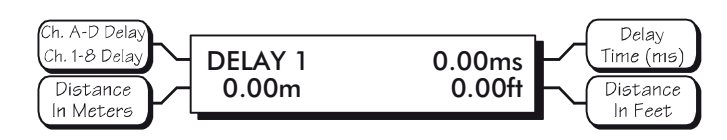

Информация на дисплее при настройке линии задержки

Для устранения данного эффекта сигнал на удаленные динамики должен подаваться с задержкой. Для компенсации времени задержки в блоке CSP-4.8 поддерживается функция Delay. Благодаря ее использованию можно искусственно внести задержку до 682 мс (что соответствует распространению звука на расстояние 235 м). Величина задержки устанавливается индивидуально для каждого входа.

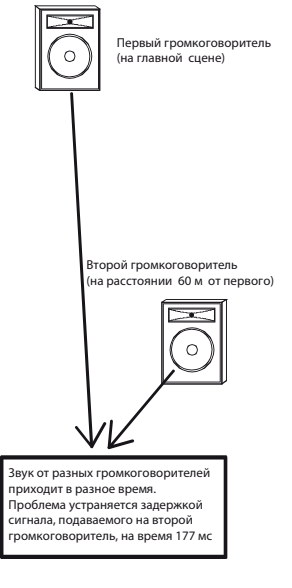

Задержка Long Time, связанная с распространением аудиосигнала от нескольких удаленных друг от друга акустических систем

Для каждого выхода также предусмотрена настраиваемая задержка.

Задержку для выходного канала лучше использовать для компенсации задержки между несколькими громкоговорителями внутри одной акустической системы. К примеру, трехполосная акустическая система состоит из ВЧ- , СЧ- и НЧ –громкоговорителей, расположенных рядом друг с другом.

Несмотря на то, что фронтальная часть динамиков выровнена по плоскости корпуса, расстояния между фронтальной частью и основанием диффузора у каждого динамика могут различаться. Таким образом, звуковая волна достигает от разных динамиков плоскости корпуса в разное время, что может негативно сказаться на качестве звука. Для ВЧ- динамика, расположенного в примере в верхней части системы, задержка не требуется. Для остальных вводится индивидуальная временная поправка с учетом расположения основания диффузора данного динамика относительно основания диффузора

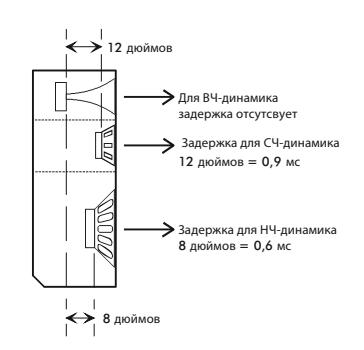

Задержка Short Time, связанная с распространением аудиосигнала от нескольких громкоговорителей, расположенных в корпусе одной акустической системы

#### **8.4. Кнопка Crossover (Xover)**

Функция кроссовера применима только для выходных каналов устройства. Кроссовер для каждого выходного канала представляет собой пару настраиваемых фильтров: ФНЧ и ФВЧ, в настройках которых можно изменять частоту среза, тип используемого фильтра и наклон амплитудной характеристики.

По сути, кроссовер - это полосовой фильтр. От пользователя требуется предварительная настройка каждого выходного канала (верхняя и нижняя частота среза, тип используемых фильтров, наклон АЧХ).

ФВЧ определяет нижнюю частотную границу сигнала для данного выходного канала, ФНЧ — верхнюю.

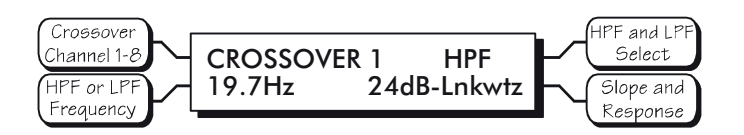

Информация на дисплее при настройке кроссовера

Диапазон частот ФВЧ и ФНЧ находится в пределе от 19,7 Гц до 21,9 кГц.

В настройках кроссовера можно выбирать следующие типы фильтров: Линквица-Райли, Баттерворта, Бесселя. Настройки по умолчанию для каждого фильтра кроссовера: наклон АЧХ – 24 дБ/октаву, тип фильтра — Линквица-Райли.

Всего доступно 11 разновидностей фильтров (с учетом типа фильтра и наклона АЧХ). Наклон АЧХ каждого фильтра может принимать следующие значения: 12 дБ/октава, 18 дБ/октава, 24 дБ/октава, 48 дБ/октава.

**Примечание**: Нет однозначного ответа, какой тип фильтров необходимо использовать в данном случае. Не бойтесь экспериментировать, и найдите наилучший вариант для конкретной системы.

Фильтр Линквица-Райли с наклоном АЧХ 24 дБ/октава обеспечивает ровный и мягкий переход в районе частоты среза кроссовера при условии, что фильтр перекрывающего соседнего частотного диапазона имеет тот же тип, частоту среза и наклон АЧХ. Данный тип фильтра относится к наиболее простым с точки зрения его применения и рекомендуется Inter-M к использованию в большинстве случаев.

Другие типы фильтров также доступны к применению. Однако их использование может потребовать смены полярности подключения и другие настройки для получения хорошего результата. Для понимания, что представляют собой типы фильтров, используемых в сигнальном процессоре CSP-4.8, ознакомьтесь с описанием каждого из них. Подробное описание используемых фильтров см. в разделе «Описание фильтров, применяемых в кроссовере».

#### **8.5. Кнопка Limit**

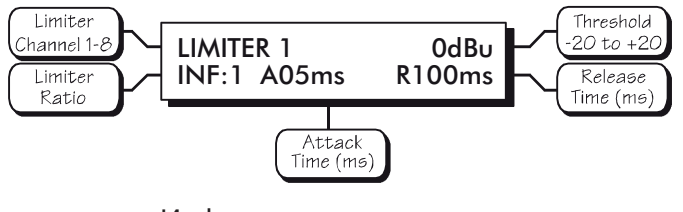

Информация на дисплее при настройке лимитера

Функция компрессора/лимитера применима только для выходных каналов устройства. Она обычно используется для предотвращения перегрузки громкоговорителей, ограничения уровня записываемого и воспроизводимого аудиосигнала, сжатия динамического диапазона (компрессии).

Устройство позволяет настраивать следующие параметры: пороговой уровень, агрессивность, время атаки и время восстановления.

**Пороговый уровень (Limiter Threshold)** можно изменять в диапазоне от -20 дБ … +20 дБ. Этот параметр определяет значение, при превышении которого сигнал будет ослабляться. При этом индикатор Lim светится желтым.

Ослабление сигнала осуществляется в соответствии с коэффициентом ослабления, задаваемым **агрессивностью (Ratio)**. Агрессивность можно изменить от 1,2:1 («легкая агрессивность») до INF:1 («кирпичная стена»).

Например, агрессивность 10:1 говорит о том, что при превышении входного сигнала на 10 дБ относительно порогового уровня сигнал на выходе сигнального процессора увеличится лишь на 1 дБ.

**Время атаки (Attack Time)** - это время, которое проходит между превышением порогового значения и моментом достижения заданного соотношения. Измеряется в миллисекундах. Диапазон значений: от 0,5 мс до 50 мс.

**Время восстановления (Release Time)** - это время, которое проходит между тем, как уровень входного сигнала упал ниже порога, и моментом, когда компрессор (лимитер) перестает ослаблять сигнал. Измеряется в миллисекундах. Диапазон значений: от 10 мс до 1 с.

#### **8.6. Кнопка Recall**

В CSP-4.8 предусмотрено 30 пресетов для быстрой загрузки настроек.

Загрузка пресета перезаписывает текущие настройки. Поэтому перед загрузкой пресета убедитесь, что текущие настройки сохранены.

**Примечание**: Нажмите кнопку ESC, чтобы увидеть название пресета, с которым Вы работаете.

Предусмотрено десять видов повторяющихся заводских предустановок, предварительно записанных в память и являющихся отправными точками для дальнейших изменений.

Для загрузки нового пресета, нажмите кнопку Recall, выберите нужный номер пресета и нажмите Recall еще раз. Далее необходимо указать, требуется ли отключение (mute) выходов или нет (Yes/No).

**Примечание**: Будьте внимательны при загрузке нового пресета, т.к. его настройки могут кардинально отличаться от текущих настроек. Загрузка некорректных параметров может вызвать повреждение отдельных компонентов системы, если они включены. В связи с эти, рекомендуется отключать все выходы (mute->Yes) перед загрузкой нового пресета.

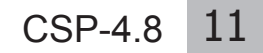

#### **8.7. Кнопка Save**

После того, как выполнены все необходимые настройки для данной системы, они могут быть сохранены в существующий либо новый файла пресета. Для сохранения конфигурации нажмите кнопку Save. На дисплее отобразится номер пресета. Вы можете указать новый номер или оставить старый. Нажмите кнопку Save еще раз. Теперь можно поменять название пресета. Максимальное количество символов в названии пресета - 20. Каждый символ выбирается из предопределенного списка, состоящего из 89 ASCIIсимволов. Нажмите кнопку Save, чтобы сохранить текущие настройки в качестве нового пресета.

**Примечание**: Пользовательские пресеты могут быть выгружены в виде файла с помощью программного обеспечения Protea NE.

#### **8.8. Кнопка Copy**

Используется для быстрого копирования параметров данного входа (выхода), в настройки другого входа (выхода).

Предположим, что у нас на сцене имеется 8 одинаковых мониторных громкоговорителей. Сначала выполняются настройки для одного громкоговорителя, а затем те же параметры копируются в настройки оставшихся динамиков.

Для копирования параметров выберите вход/выход, с которого необходимо скопировать настройки. Нажмите кнопку Copy. Выберите вход/выход, куда необходимо скопировать и нажмите кнопку Copy повторно.

#### **8.9. Кнопка Mute**

Сигнальный процессор CSP-4.8 позволяет отключить входы и выходы при помощи кнопки Mute.

В этом режиме светодиод Mute светится красным. При выборе какого-либо входа/ выхода и последующем нажатии кнопки Mute данный вход/выход будет отключен. Для быстрого отключения всех выходов поднимитесь на верхний уровень меню дисплея при помощи кнопки Esc, нажмите кнопку Mute. Нажмите Mute повторно для подтверждения.

**Примечание**: При загрузке нового пресета на дисплее отображается запрос на отключение всех выходов. Во избежание выхода из строя отдельных компонентов системы рекомендуется активировать режим Mute перед загрузкой нового пресета.

#### **8.10. Кнопка Util**

Кнопка Util позволяет настроить защиту от несанкционированного изменения настроек, установить нулевой уровень для индикаторов входов (выходов) и задать имя устройства.

#### **Защита от несанкционированного изменения настроек (Security)**

Предусмотрено 4 режима безопасности: Отключен (Off), Блокировка пресетов (Preset Lock), Блокировка параметров (Parameter Lock), Полная блокировка (Full Lockout).

При подключении устройства к ПК настройки безопасности, установленные на CSP-4.8, считываются программным обеспечением Protea NE и используются в дальнейшей работе.

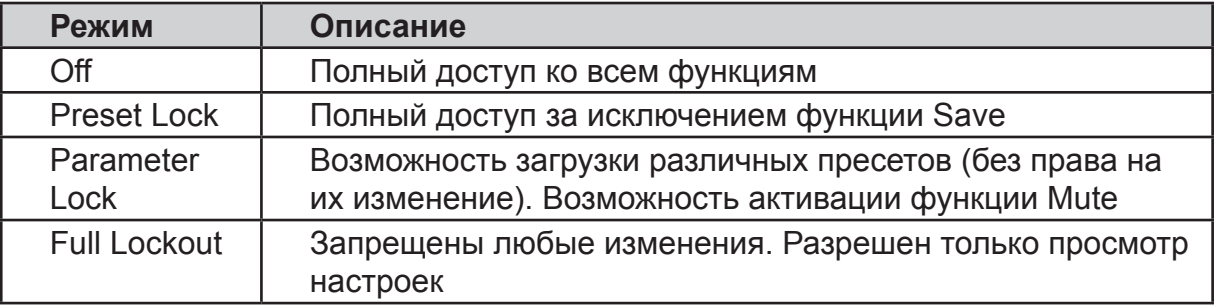

Для доступа к меню безопасности нажмите кнопку Util, затем выберите строку Security. Для установки конкретного режима безопасности воспользуйтесь вращающимся регулятором.

**Примечание**: Перед изменением режима безопасности устройство потребует ввести четырехзначный код.

**Примечание**: Если вы забыли код, необходимо сбросить настройки устройства в заводские установки.

#### **Нулевой уровень для индикаторов входов и выходов (dBu/VU Meter)**

По умолчанию, отображаемые нулевые уровни входных и выходных сигналов, соответствуют значению 0дБ (0,775 В). Для изменения этого значения на +4дБ (1,228 В) выберите опцию Ref в меню Util.

**Примечание**: Программа Protea NE может только отображать состояние индикаторов уровня в дБ.

#### **Имя устройства (Device Name)**

Имя устройства задается пользователем из программы Protea NE и отображается на дисплее.

#### **9. Кнопки селектора выходных каналов**

CSP-4.8 формирует 8 независимых выходных каналов. Каждый канал может использовать один или несколько входов в качестве источников аудиосигнала. Кнопки 1, 2, … 8 позволяют выбрать номер выхода для последующей настройки его параметров (используемые входы, уровень громкости, эквалайзер, задержка, кроссовер и лимитер).

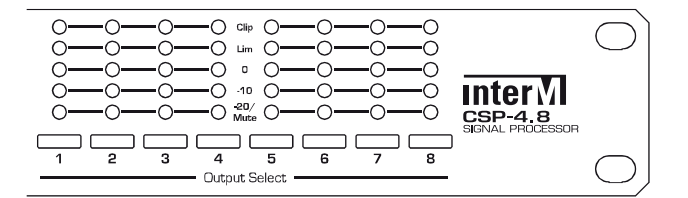

## Задняя панель

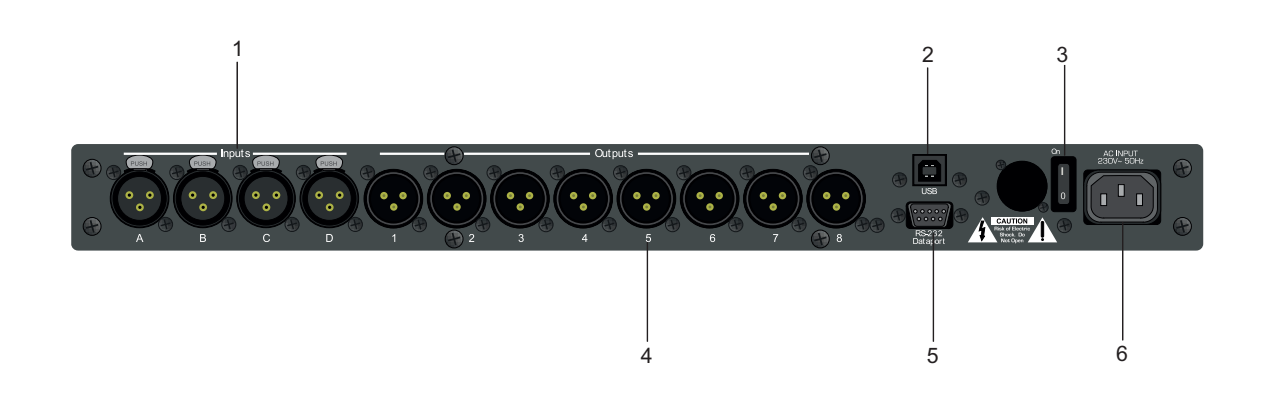

#### **1. Входные разъёмы**

4 входные разъема тип XLR-гнездо служат для подключения источников аудиосигнала.

**Примечание**: Распиновка входных разъёмов: 2(+), 3 (-), 1 (GND).

При использовании небалансного источника незадействованные контакты разъема соедините с контактом 1 (GND).

**Примечание**: Используйте балансные источники сигнала всегда, когда это возможно. Блок не поддерживает усиление сигнала в аналоговом виде. Обработка сигнала, включая его усиление, выполняется в цифровой форме. Важно, чтобы входящий сигнал соответствовал номинальному среднеквадратичному уровню (0 дБ = 0,775 В). При таком сигнале достигается усиление 20 дБ при соотношении сигнал/шум более 90 дБ. Сигнал на входе не должен превышать уровень 20 дБ (7,75 В).

#### **2. USB –разъем**

Используется для подключения блока CSP-4.8 к ПК с использованием кабеля типа USB-A — USB-B. Кабель поставляется в комплекте с устройством. Длина кабеля — 1,8 м.

Данный разъем выполняет те же функции, что и соответствующий разъем на передней панели. При одновременном подключении ПК к обоим разъемам, разъем на передней панели обладает большим приоритетом.

#### **3. Выключатель питания**

#### **4. Выходные разъёмы**

С данных выходных разъемов снимаются аудиосигналы, сформированные блоком CSP-4.8 в ходе цифровой обработки. Каждый разъем имеет тип XLR-штекер. Выходные сигналы формируются в балансном виде.

**Примечание**: Распиновка выходных разъёмов: 2(+), 3 (-), 1 (GND).

#### **5. Разъем интерфейса RS-232**

Применяется для управления другими устройствами системы, содержащими цифровой сигнальный процессор. В большинстве случаев не используется.

**Примечание**: Программное обеспечение Protea NE не предназначено для работы с CSP-4.8 через разъем RS-232. Вместо данного разъема используйте USB-вход.

#### **6. Разъем питания**

Используется для питания устройства от сети переменного тока 220 В 50 Гц.

## Описание фильтров, применяемых в эквалайзере

#### **Полочные фильтры**

Полочные фильтры первого порядка имеют пологий наклон АЧХ с крутизной 6 дБ/октаву, в то время как полочные фильтры второго порядка – более резкий (12 дБ/октаву). Данный тип фильтров не используется для подавления акустической обратной связи, поскольку спектральный состав сигнала после прохождения данного типа фильтра достаточно широк.

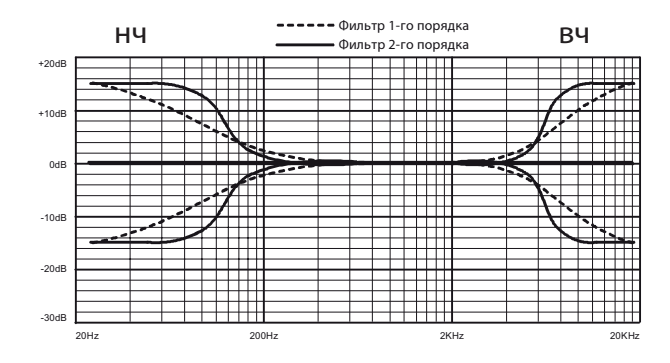

Настройка АЧХ полочных фильтров

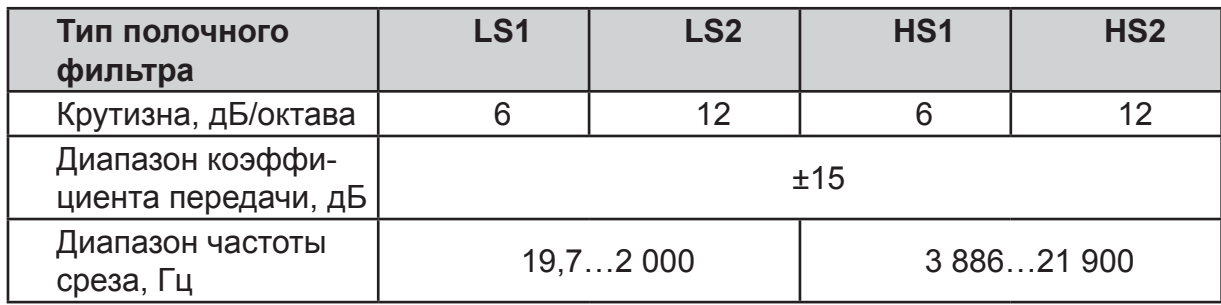

#### **Параметрические фильтры**

Параметрические фильтры могут ослаблять или усиливать сигнал в окрестности центральной частоты. Кривая их амплитудно-частотной характеристики напоминает форму колокола. В настройках параметрических фильтров пользователь может изменять центральную частоту, полосу пропускания (добротность), коэффициент передачи сигнала на центральной частоте.

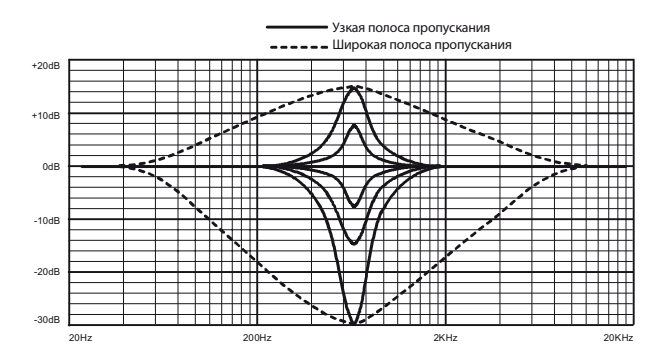

Настройка АЧХ полосовых фильтров

Использование параметрических фильтров – идеальный вариант для нахождения и устранения частот, на которых проявляется акустическая обратная связь. С одной стороны, данный тип фильтров позволяет с высокой точностью подавить частоты, на которых происходит возбуждение, с другой - свести к минимуму амплитудные искажения в области соседних частот, вызванные работой фильтра.

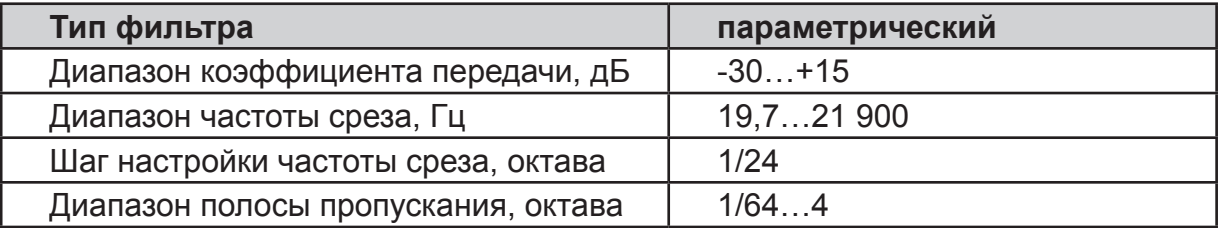

**Примечание**: При малой полосе пропускания и малом коэффициенте передачи параметрического фильтра менее ощутимо влияние фильтра на исходный сигнал.

**Примечание**: Если какой-либо фильтр не нужно использовать, не меняйте значение коэффициента передачи GAIN, заданного по умолчанию (0,0 дБ). Тогда данный фильтр не будет вилять на исходный сигнал.

## Устранение влияния акустической обратной связи

Схема нахождения частоты, на которой происходит возбуждение системы, такова: последовательно перебирают частоты в окрестности частоты возбуждения. При этом коэффициент усиления на центральной частоте должен быть немного больше 0 дБ. Как только искомая частота найдена, уменьшают коэффициент усиления ниже 0 дБ. Далее подбирают минимальную полосу подавления, при которой будет полностью исключено влияние акустической обратной связи.

Найти «проблемную» частоту не составляет большого труда. Однако, нахождение лучшей комбинации коэффициента передачи и полосы подавления требует немного практики.

Для быстрой настройки полочных и параметрических фильтров целесообразно использовать программное обеспечение Protea NE Software. Его можно загрузить с webсайта: http://inter-m.com/kr. Программа работает вне зависимости от того, подключен CSP-4.8 или нет. Поэтому ее можно использовать в качестве тренажера для быстрого освоения работы с устройством.

## Описание фильтров, применяемых в кроссовере

#### **Фильтр Баттерворта**

Частота среза кроссовера для данного типа фильтра определяется затуханием коэффициента передачи, соответствующего значению -3 дБ. Фильтр Баттерворта характеризуется максимально плоской амплитудной характеристикой и резким переходом от полосы пропускания к полосе подавления.

Результирующий сигнал, полученный после прохождения ФНЧ и ФВЧ Баттерворта с общей частотой среза, соответствует уровню +3 дБ на частоте среза.

При совместном использовании ФНЧ и ФВЧ Баттерворта с наклоном амплитудной характеристики 12 дБ/октава сигнал на одном из выходов должен быть инвертирован. В противном случае результирующий сигнал будет значительно ослаблен на частоте среза кроссовера.

#### **Фильтр Бесселя**

Частота среза кроссовера для данного типа фильтра определяется затуханием коэффициента передачи, соответствующего значению -3 дБ. Фильтр Бесселя характеризуется постоянным временем задержки, что соответствует линейной зависимости между фазой и частотой.

Результирующий сигнал, полученный после прохождения ФНЧ и ФВЧ Бесселя с общей частотой среза, соответствует уровню +3 дБ при наклоне АЧХ 12 дБ/октава, 18 дБ/октава, 48 дБ/октава и уровню –2 дБ при наклоне АЧХ 24 дБ/октава на частоте среза.

При совместном использовании ФНЧ и ФВЧ Бесселя с наклоном амплитудной характеристики 12 дБ/октава или 18 дБ/октава сигнал на одном из выходов должен быть инвертирован. В противном случае результирующий сигнал будет значительно ослаблен на частоте среза кроссовера.

#### **Фильтр Линквица-Райли**

Частота среза кроссовера для данного типа фильтра определяется затуханием коэффициента передачи, соответствующего значению -6 дБ (при наклоне АЧХ 12 дБ/октава, 24 дБ/октава, 48 дБ/октава) и -3 дБ (при наклоне АЧХ 18 дБ/октава).

Результирующий сигнал, полученный после прохождения ФНЧ и ФВЧ Линквица-Райли с общей частотой среза, имеет равномерную АЧХ во всем диапазоне частот.

 При совместном использовании ФНЧ и ФВЧ Линквица-Райли с наклоном амплитудной характеристики 12 дБ/октава сигнал на одном из выходов должен быть инвертирован. В противном случае результирующий сигнал будет значительно ослаблен на частоте среза кроссовера.

## Программное обеспечение Protea NE

#### **• Загрузка ПО**

Компакт-диск с программным обеспечением Protea NE входит в комплект поставки CSP-4.8. Посетите сайт http://inter-m.com/kr и убедитесь, что Вы используете самую новую версию ПО.

#### **• Подключение ПК к CSP-4.8**

Подключение между ПК и CSP-4.8 выполняется при помощи стандартного кабеля USB-A — USB-B, входящего в комплект поставки устройства.

#### **• Идентификация CSP-4.8 в программном обеспечении**

После установки ПО и первого соединения между ПК и сигнальным процессором все последующие подключения будут автоматически отображаться в списке активных устройств.

**Примечание**: В случае подключения нескольких CSP-4.8 к ПК пользователь может идентифицировать устройство нажатием правой кнопки мыши на его имени и выбором в появившемся контекстном меню пункта Identify. На выбранном физическом устройстве начнет светиться индикатор COM в течение 2 секунд.

ПО сканирует активные устройства при загрузке. Однако пользователь в любое время может вручную начать поиск нажатием кнопки Scan For Devices. Имена подключенных устройств в ПО выделяются зеленым цветом, в то время как недоступные устройства подсвечиваются красным цветом.

#### **• Индикаторы уровня (Meters)**

В программе отображаются уровни входных и выходных сигналов в реальном времени.

#### **• Пресеты (Presets)**

В памяти CSP-4.8 может храниться до 30 пресетов. Файл пресета подобен снимку, который хранит все настройки.

Пресеты могут быть сохранены в памяти сигнального процессора не только с использованием кнопке Save на передней панели устройства, но и через программный пункт меню Preset Options/Save Preset To Protea. Для сохранения текущего пресета на жестком диске ПК воспользуйтесь пунктом меню Preset Options/Save To Disk.

Для загрузки нового пресета можно использовать кнопку Recall на передней панели устройства. Программа дублирует эту функцию и дополнительно позволяет загрузить пресет с жесткого диска ПК.

**Примечание**: Будьте внимательны при загрузке нового пресета, т.к. его настройки могут кардинально отличаться от текущих настроек. Загрузка некорректных параметров может вызвать повреждение отдельных компонентов системы, если они включены. В связи с этим, рекомендуется отключать усилители перед загрузкой нового пресета.

#### **• Безопасность (Security)**

Как было описано выше, уровень защиты от несанкционированного доступа к сигнальному процессору можно изменить через органы управления на передней панели CSP-4.8. Protea NE позволяет менять уровень доступа к устройству удаленно. Дополнительно в Protea NE можно настроить уровень доступа и к самой программе. Таким образом, к программе и к устройству могут быть разные уровни доступа. Пароль общий, как для программы, так и для устройства.

## Сброс настроек в заводские установки (Factory Reset)

Для сброса всех пользовательских пресетов и пароля доступа одновременно нажмите и удерживайте кнопки Esc и Recall при включении питания.

**Примечание**: После выполнения сброса (Factory Reset) очищаются все пользовательские пресеты, но сохраняется 10 заводских пресетов.

## Устранение возможных неисправностей

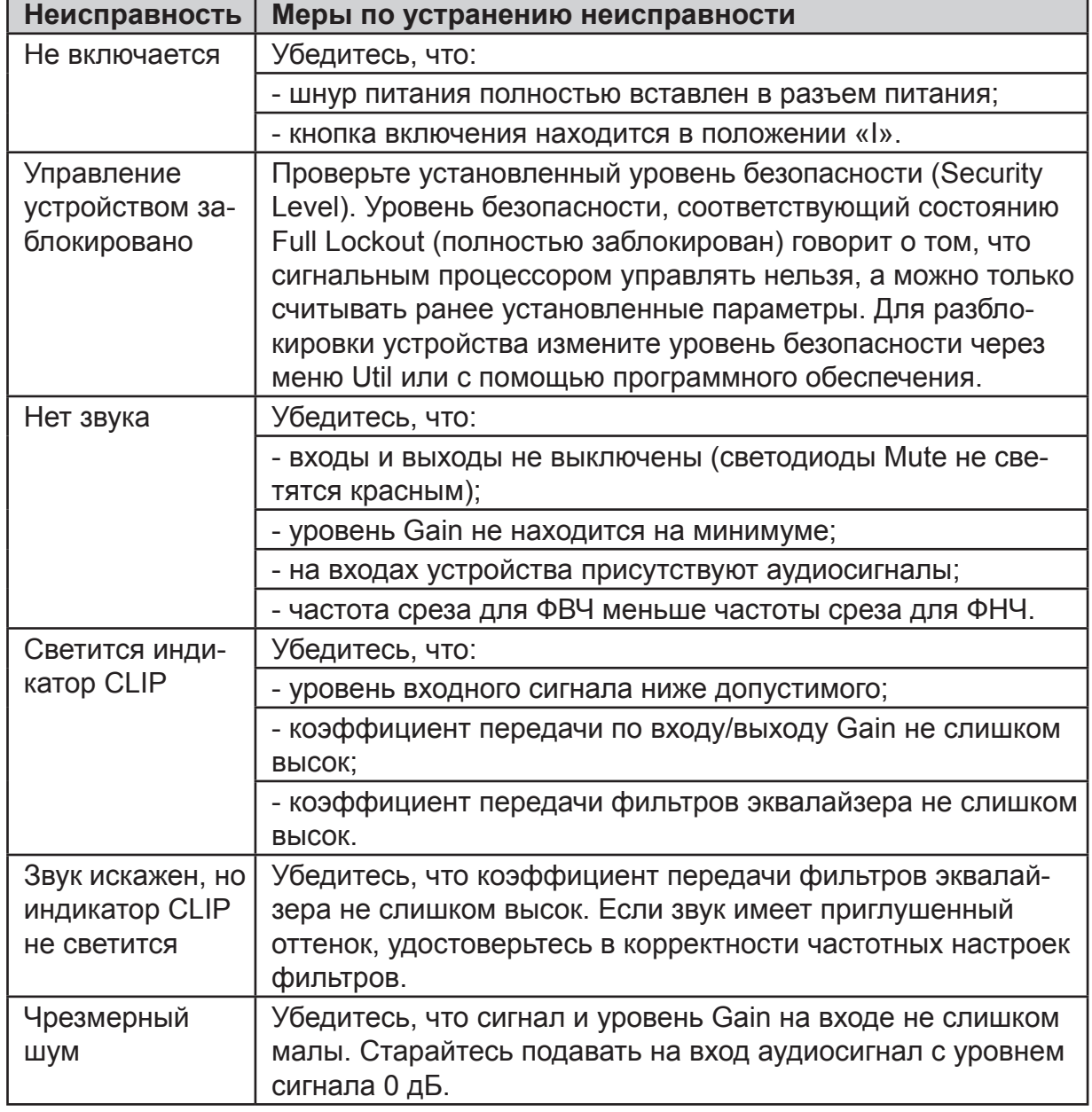

**Блок-схема** Блок-схема

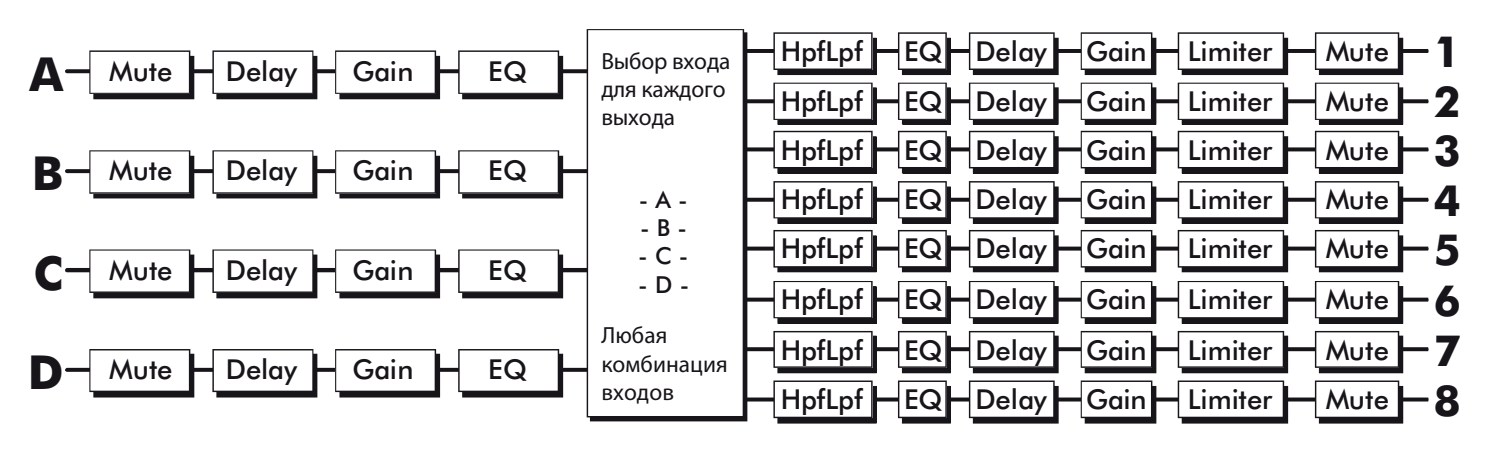

Входы

Выходы

**21** 

I

## Технические характеристики

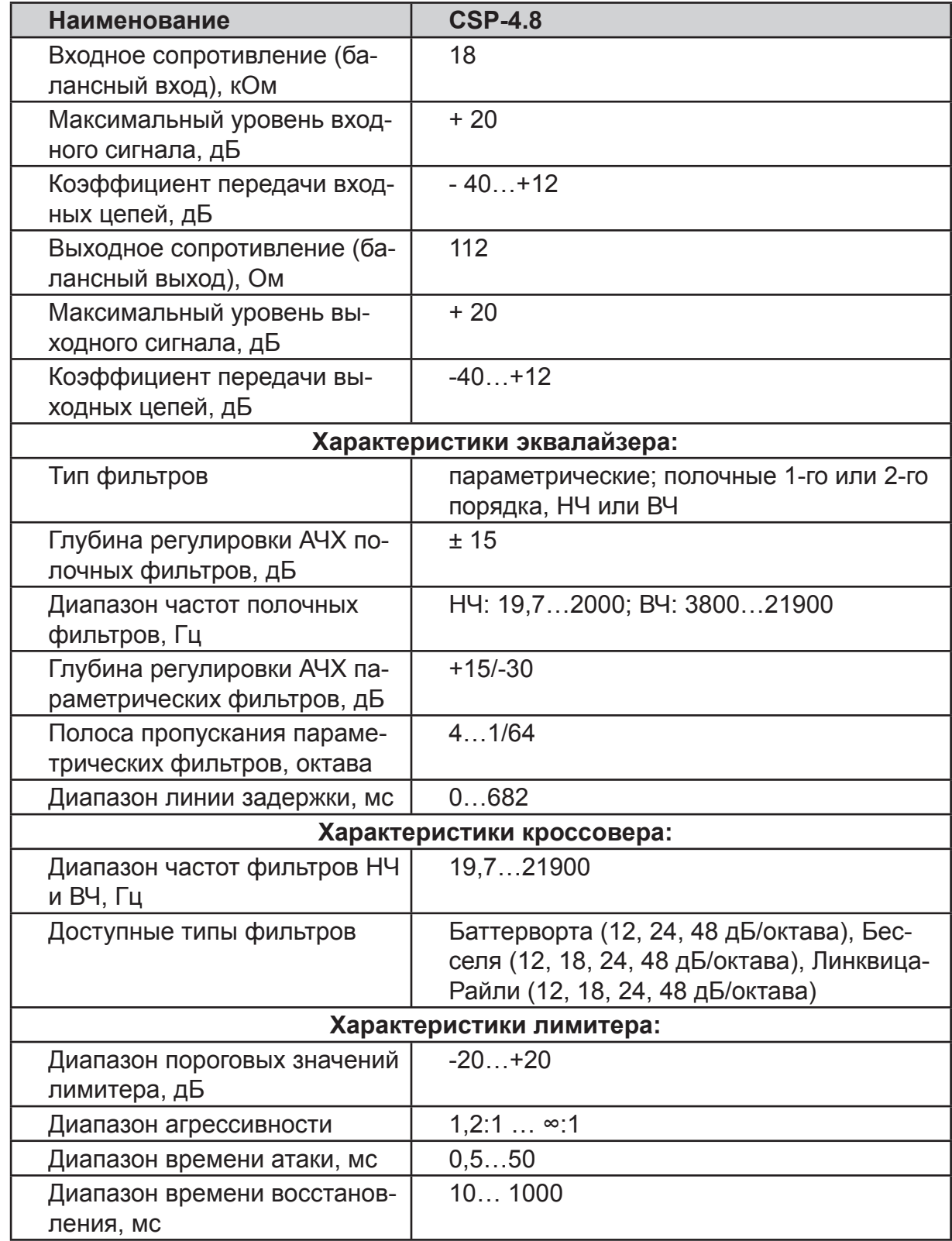

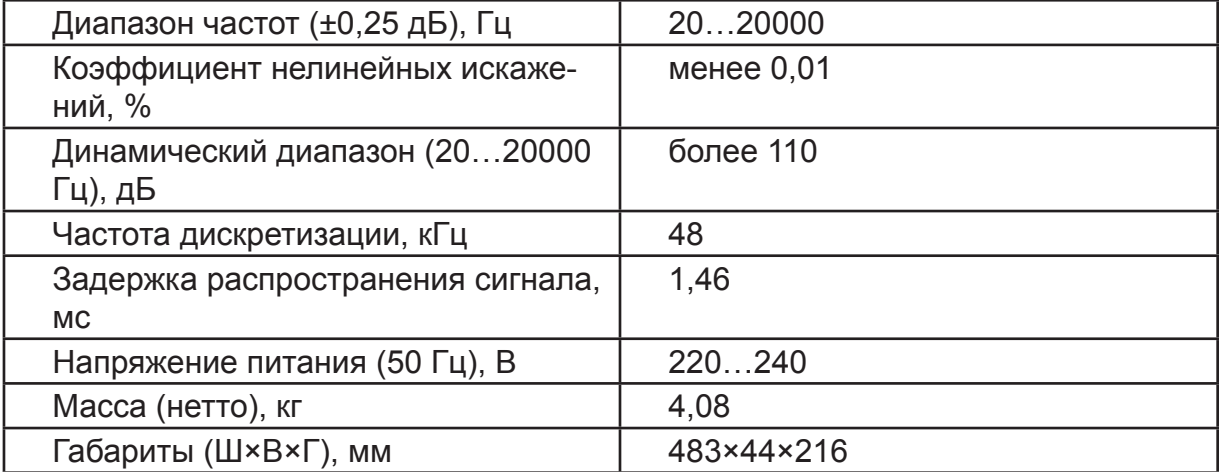

## Описание работы устройства

CSP-4.8 осуществляет цифровую обработку сигналов аудио в реальном времени. На задней панели устройства расположены 4 аудиовхода и 8 аудиовыходов с разъемами XLR. Каждый входной сигнал обрабатывается независимо и может быть перенаправлен на один или несколько выходов, маршрутизация осуществляется в выходной секции. Каждый выход может быть подключен к любому источнику входного сигнала или их комбинации.

В автономном режиме (без подключения компьютера) настройка, выбор режимов и контроль состояния CSP-4.8 осуществляются на передней панели. Справа от ЖК-дисплея находятся две функциональные клавиши без метки и поворотное колесико данных. Эти три элемента являются основными, с помощью них редактируются все параметры функций обработки сигналов аудио и настройки системы. Каждая из двух строк текста на ЖК-дисплее соответствует своей функциональной клавише, а величина выбранного параметра изменяется поворотом колесика. Выбор входных и выходных каналов, типов функций и утилит производится отдельными дополнительными кнопками, каждой из которых соответствует свой номер канала или функция.

CSP-4.8 позволяет создать 30 программируемых предустановок, каждая из которых полностью определяет конфигурацию всех входов и выходов, а также соответствующие настройки сигналов аудио. Есть десять видов повторяющихся заводских предустановок, предварительно записанных в память и являющихся отправными точками для дальнейших изменений.

Управления работой и контроль CSP-4.8 может осуществляться с компьютера через один из двух разъемов интерфейса USB (на передней и задней панели). Для этого используется программное обеспечение Protea NE, работающее под Windows.

Питание усилителя осуществляется от сети 220 В 50 Гц. Конструкция устройства предусматривает установку в стандартный 19" аппаратный шкаф.

## Схема подключения

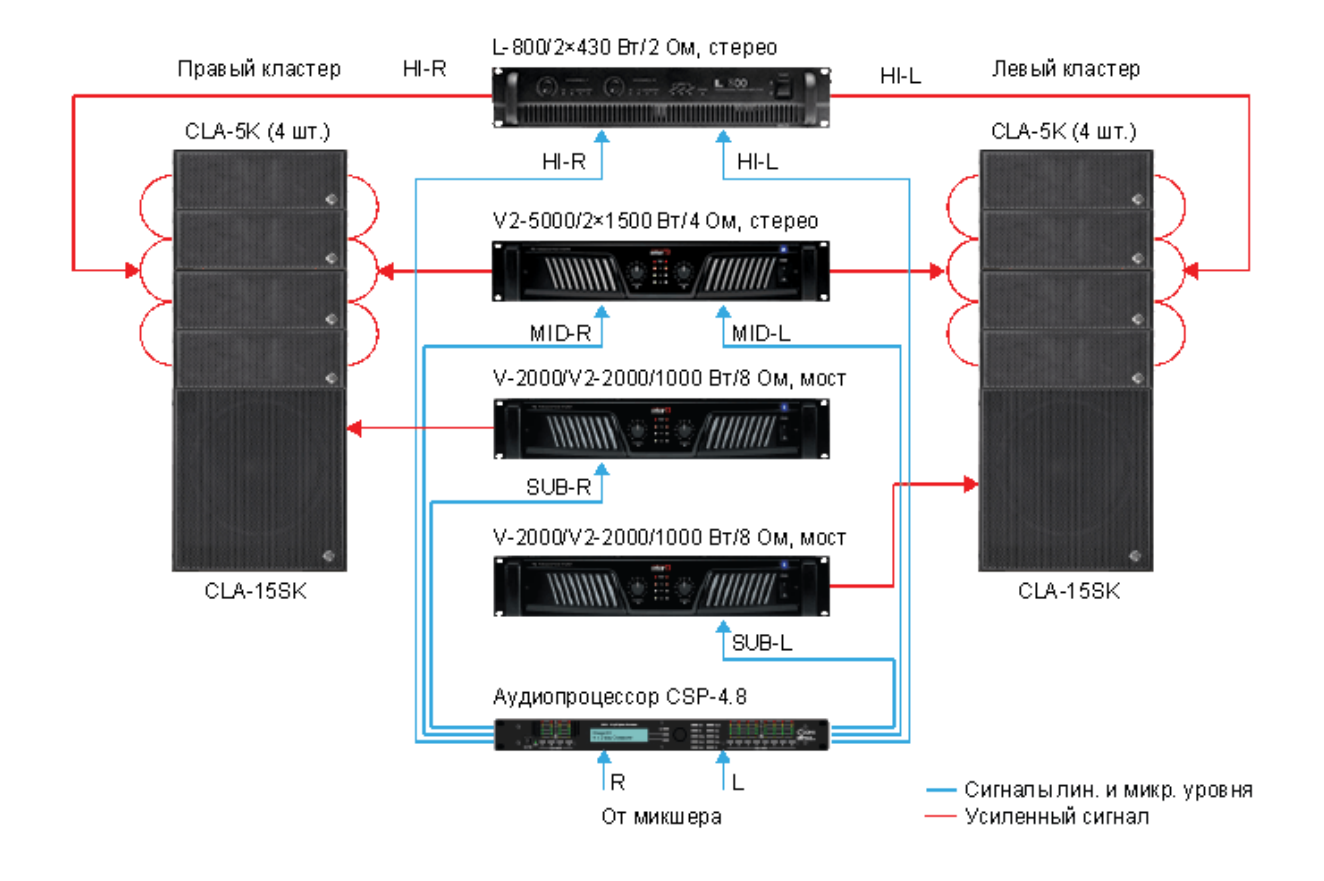

CSP-4.8 25

## Сертификаты

Оборудование имеет все необходимые сертификаты. Подробную информацию Вы можете получить на официальном сайте дистрибьютора.

### Адрес производителя

**Inter-M Corp.**

653-5 BANGHAK-DONG, DOBONG-KU, SEOUL, KOREA телефон: +82-2-2289-8140~8 факс: +82-2-2289-8149 Домашняя страница: http://www.inter-m.com

## Гарантия и сервисное обслуживание

- Гарантия действительна в течение 12 месяцев с момента продажи устройства.
- При выходе изделия из строя за период гарантийного срока владелец имеет право на бесплатный ремонт или, при невозможности ремонта, на его бесплатную замену.
- Замена вышедшего из строя изделия производится только при сохранности товарного вида, наличии оригинальной упаковки и полной комплектности.
- Гарантийные обязательства не распространяются на изделия, вышедшие из строя по вине потребителя или имеющие следы задымления, механические повреждения или повреждения входных цепей, подвергшиеся воздействию химических веществ, самостоятельному ремонту и неправильной эксплуатации.

Для сервисного обслуживания обращайтесь только в сервисные центры представителей производителя. Сервисное обслуживание требуется в случаях неисправности, механического повреждения изделия или силового кабеля, попадания внутрь жидкости или посторонних металлических предметов.

Наименование изделия: Цифровой сигнальный процессор CSP-4.8

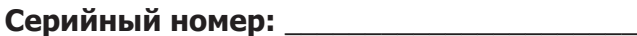

**Продавец:** ООО «Арсенал-Телеком» домашняя страница: www.arstel.com e-mail: sales@arstel.com

**Дата продажи:** \_\_\_\_\_\_\_\_\_\_\_\_\_\_\_\_\_\_\_\_\_\_\_\_

**CEFAIC** 

26 CSP-4.8